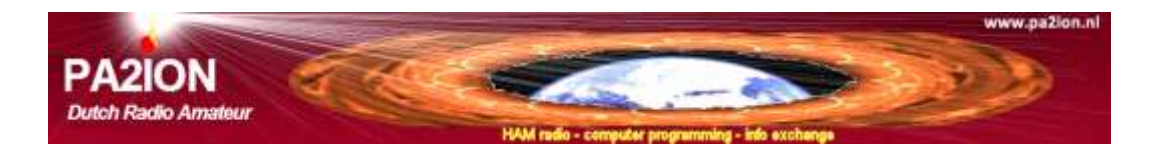

# **DisDirToXYplus: program&interface by Ron Pennders, PA210N©2017**

#### **Abstract**

DisDir2XY converts geographic vector coordinates into other units and azimuth projections.

- Input is manually or is read from files of vector data layers, messages, (log) files.
- Output of results are completed with an additional trigger file for waiting programs.
- Large geo data sets (feature files, tables and properties file) can be converted into other projections.
- Unknown positions can be estimated from two direction values of two or more widely spread observation

points and subsequent calculation of a list of azimutal points up to a distance of 20,000 km.

 Location specific values are converted separately to WGS84 values. Both lines can be shown in a map viewer (*e.g.* VBAMap). The intersection point of both lines might indicate the searched position.

### **Data types**

 **Dutch Grid** (meter)**:** a popular unit for detailed Dutch map products. Its usage is valid inside a limited zone.

Below latitude and longitude values of a polygon mark out this zone (as WGS84):  $x(1) = 2.93$   $x(2) = 7.57$   $x(3) = 7.43$   $x(4) = 3.10$   $x(5) = 2.93$  $y(1) = 53.62$   $y(2) = 53.62$   $y(3) = 50.57$   $y(4) = 50.57$   $y(5) = 53.62$ Due to its stratified property Dutch Grid data use own calculation methods; data inside "NL" mostly have the best precision. References outside the Dutch grid zone use an own calculation method.

- **Distance & Direction** (km and degrees as compass direction from the reference towards an object). Values are calculated by the method of the great-circle distance of points. When using Dutch Grid coordinates a simple goniometric method is used.
- **Azi x,y** (km): azimuth data are related with Distance and Direction of individual points. Azimuthal maps have a named reference as the center point (coordinates= 0,0 km). Azimuthal maps give a clear insight of distance and direction of word widely spread geographic objects. 'Far away' reference points might give strange azimuthal world maps and enormous shifts of continents.
- **WGS84**(as decimal degrees or as degrees-minutes-seconds). Conversion of azimuth data into WGS 84 uses an approach with a searching and iterations in a specific(!) look up table that is based on the WGS84 coordinates of the named reference point. Those results have a limited accuracy.
- **QTH locator:** code of 6 characters as location indication, commonly used by radio amateurs for worldwide locations exchange. It is derived from truncated WGS84 coordinates and has an accuracy of about 4km.

#### **Data Type Out: Directions as WGS84 Lines**

- This needs some explication: unknown position in the world can be derived from two direction values measured on spread locations having defined positions.

- From both values the respective series of azimuth points are calculated as a route over a distance of 20,000 km.

- All data are converted into WGS84 using iteration techniques of location specific tables.
- Results of both lines are stored as a standard map layer for lines enabling quick inspection by a map viewer.

 The intersection point of both lines might indicate the searched position on the world map. See example in Appendix (= Bijlage).

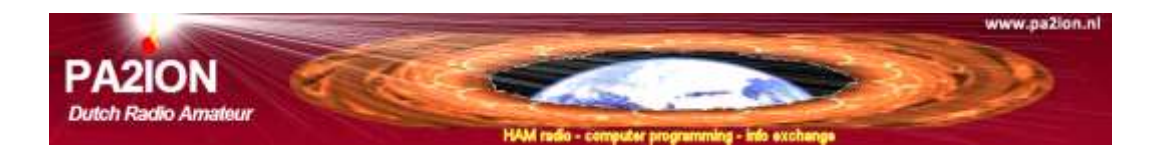

### **Data Input**

- **1.** *'Manually'*: Figure 1 shows for each data type how and what unit data has to be entered.
- **2.** *'File: Last Log Data'***.** After activation of the timer the data file is read periodically.

There are two options of data reading:

- Structured data only: all data lines have the same consistent format like the input of the Manually mode.

This type of data mostly is produced by a program as a 'growing' file by automatic updates.

- Structured data behind a text marker inside unstructured text (*e.g*. in messages loggings, text, bulk email).

 The text of the text marker is set in the DisDirToXY.ini file. Remark: even spaces are valid text! DisDir2XY.exe searches for valid data and converts and selects finally the last found values to be 'output'.

 Example (with space): 'TEXT\_MARKER=position is '. The program interprets input data immediately behind the text 'position is '

#### When 'TEXT\_MARKER=' is not set (*e.g.* as '#TEXT\_MARKER=position is ') then only well formatted data lines are expected.

**3.** *'GeoDataFile'.* A map built with vector data contains a mass of coordinates mostly in units as WGS84 or (for the Netherlands) as Dutch grid. Azimuth maps are popular for radio amateurs (*e.g.* distance & direction finding). Complete ASCII geo data sets can be converted into location-specific azimuthal map projections.

Note: "Conversions of azimuthal data into other units use iterations, is working slow and has a limited accuracy".

Input and output of data is guided by a file dialog.

Remark: complete vector geo data sets consist of a three files: indexed vector data (points: *\*.pnt* or lines: *\*.lin* or polygons: \*.pol), its properties file (\*.prp) managing how vector should be drawn on the map and the table file (*\*.tab)* contains text info of the vectors. Geo data sets are described in the help of the map viewer "VBAMap".

Libraries with paths of up to 26 map layers (\*.map) can be converted by a click and generates a new library with path info of the new products. These libraries are very useful for a fast generation of maps by VBAMap.

## **Data Output**

- Both 'Manually' and 'Last Log Data' eventually can send calculation results to the file 'STANDARD\_FILE\_OUT'.

In case of 'Last Log Data' also a message file is created named 'DisDir2XY.msg' with the actual time code that can be used as a trigger of third programs for automatic processing.

- For exceptional applications an option is added to swap Longitude and Latitude data (WGS84).
- 'Notification' checkbox: it allows warning/messages during calculations. Avoid that at processing of data series.

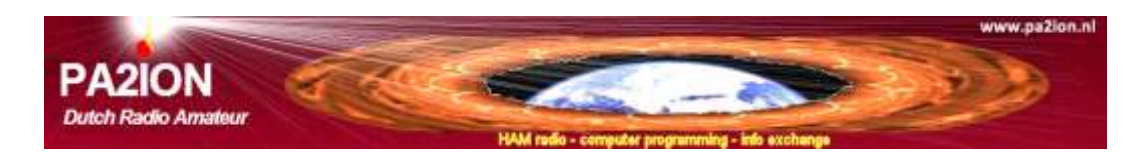

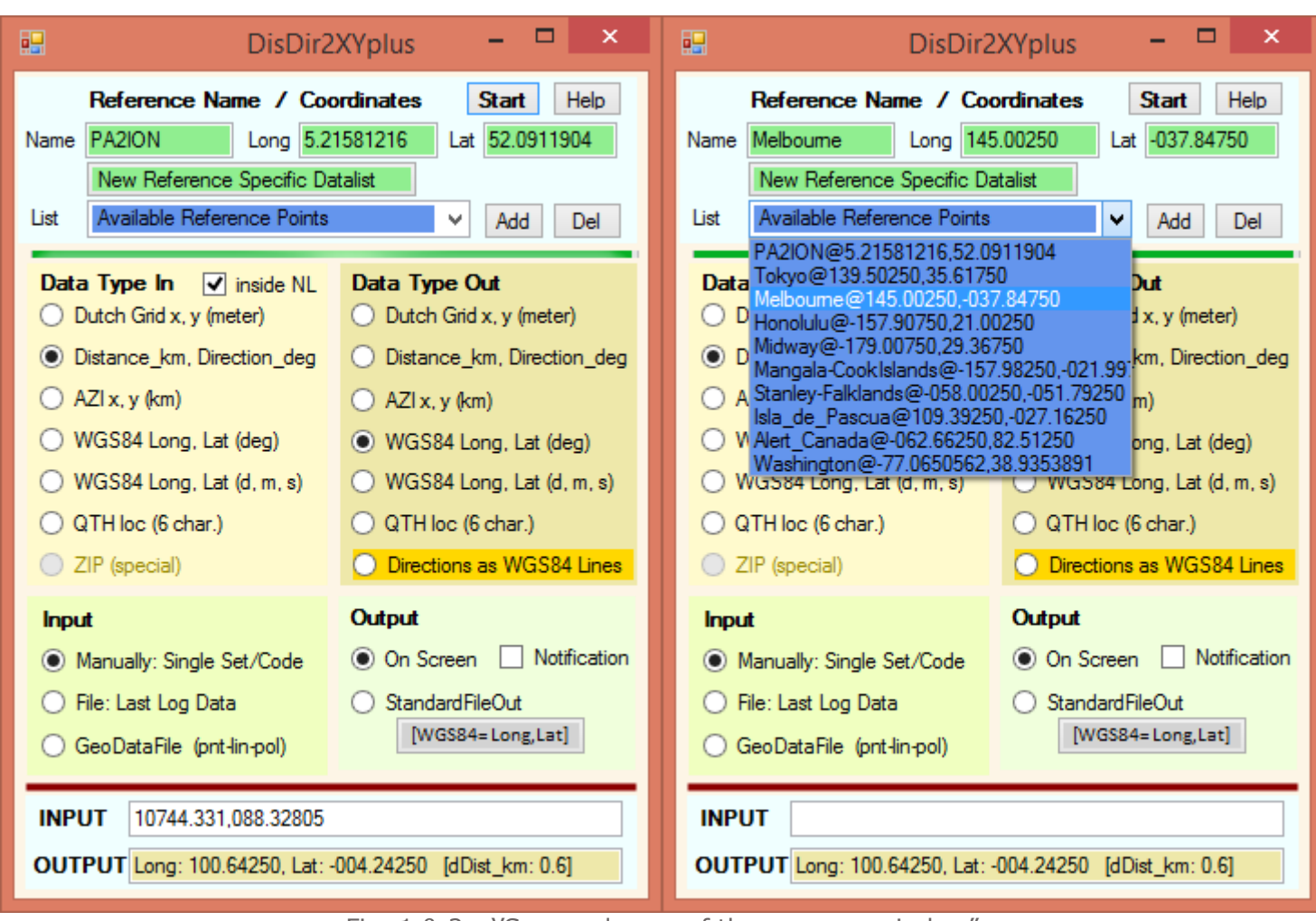

Fig. 1 & 2: ''Screen dumps of the program window"

### **Appendix** (examples)

#### **DisDir2XY.ini -sample-**

#USER DATA : The program uses Call (label and coordinates data for calculations (WGS84) #USER DATA ComputerName=PA2ION4DT HOME\_CALL=PA2ION HOME\_X\_DEG=5.21581216 HOME\_Y\_DEG=52.0911904

#Example D:/DisDirOutput.txt is the standard output file for mode (b) STANDARD\_FILE\_OUT=D:\DisDirOutput.pnt

#FOR DATA FINDING IN RAW TEXT #TEXT\_MARKER=QTH is (#not active) TEXT\_MARKER=QTH: (text marker is active – received QTH code comes immediately behind ':' )

#CREATE LIST of available REFERENCE POINTS #Examples of (free) preset ADDITIONAL REFERENCES formatted as: Name@DecimalLongitude,DecimalLatitude ADDREF=Tokyo@139.50250,35.61750 ADDREF=Melbourne@145.00250,-037.84750 ADDREF=Mangala-CookIslands@-157.98250,-021.99750 ADDREF=Stanley-Falklands@-058.00250,-051.79250 ADDREF=Isla\_de\_Pascua@109.39250,-027.16250 ADDREF=Washington@-77.0650562,38.9353891 ENDofDATA

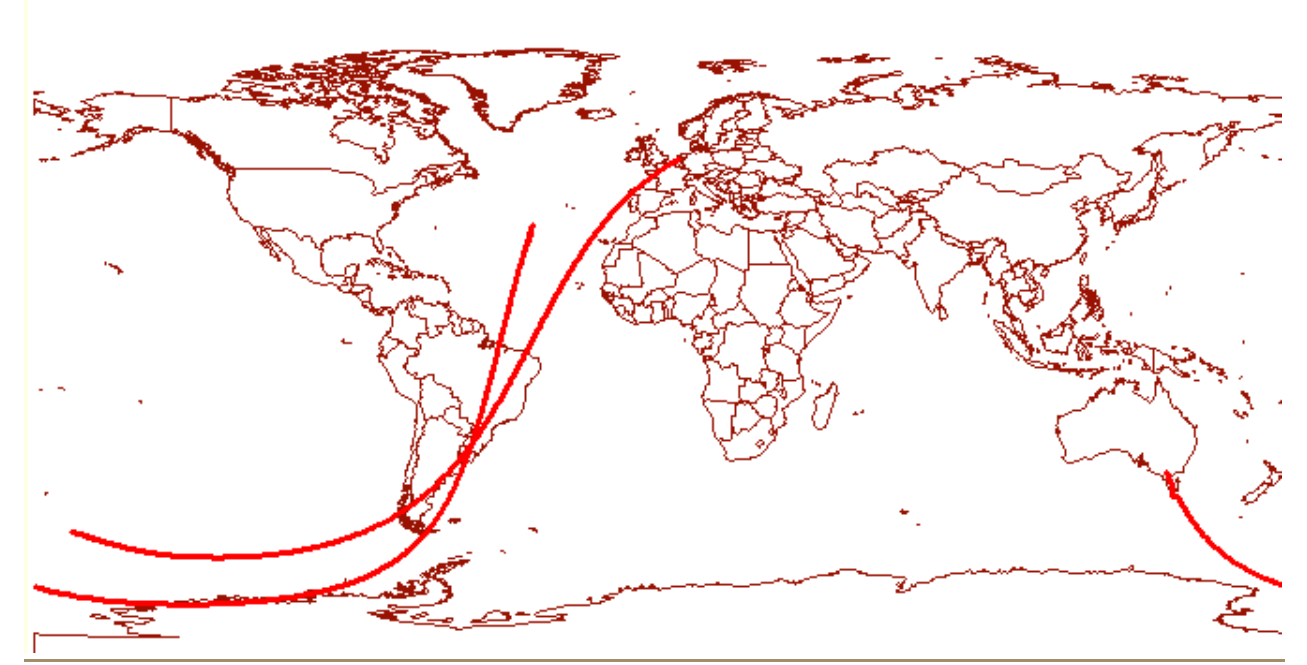

**WGS84 map:** *"Position Finding"* using directions from Zeist-Netherlands and Melbourne-Australia

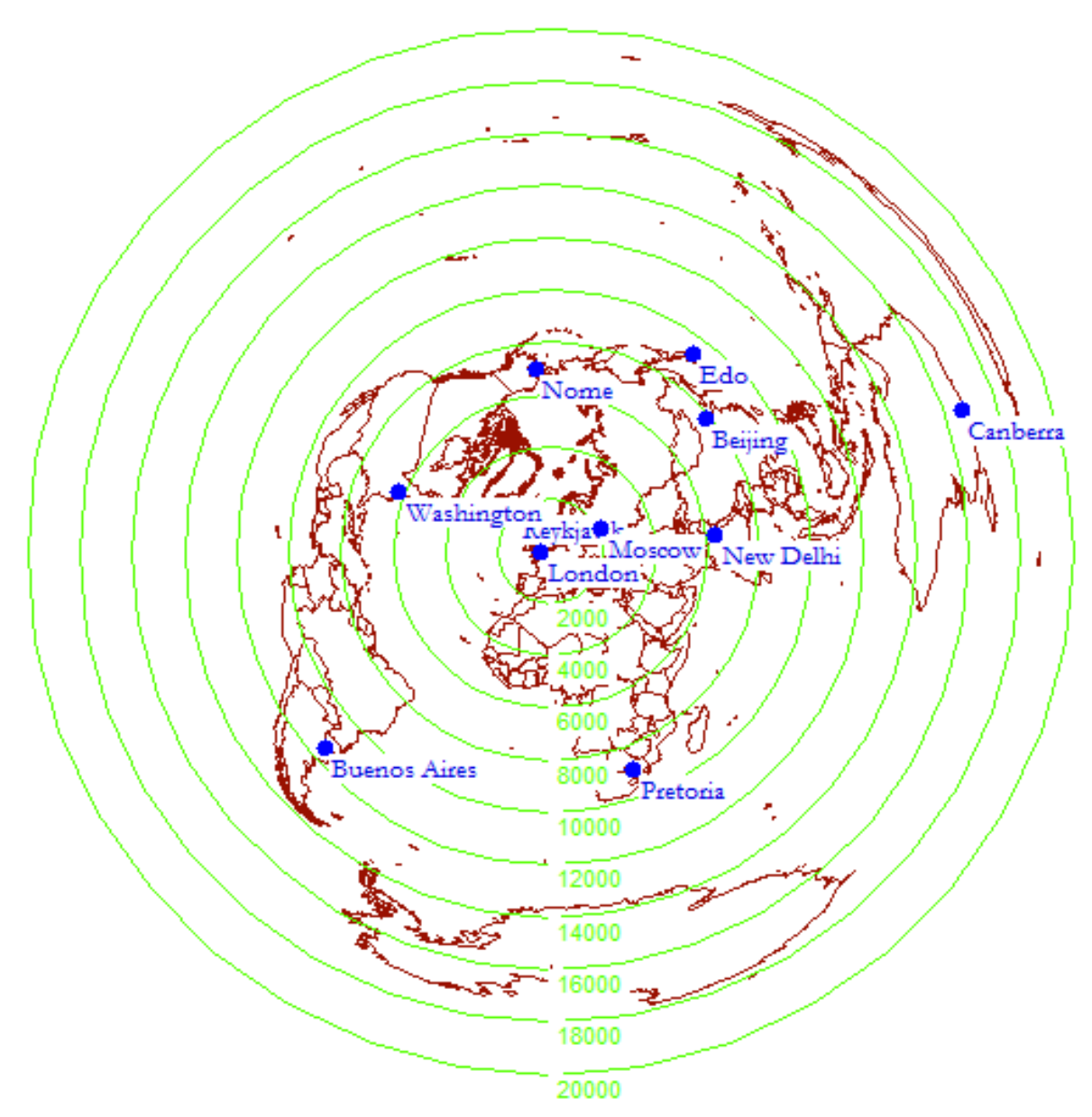

**Azimuthal Map I**: map center 'Radio Shack of PA2ION' in Zeist - Netherlands **;)**

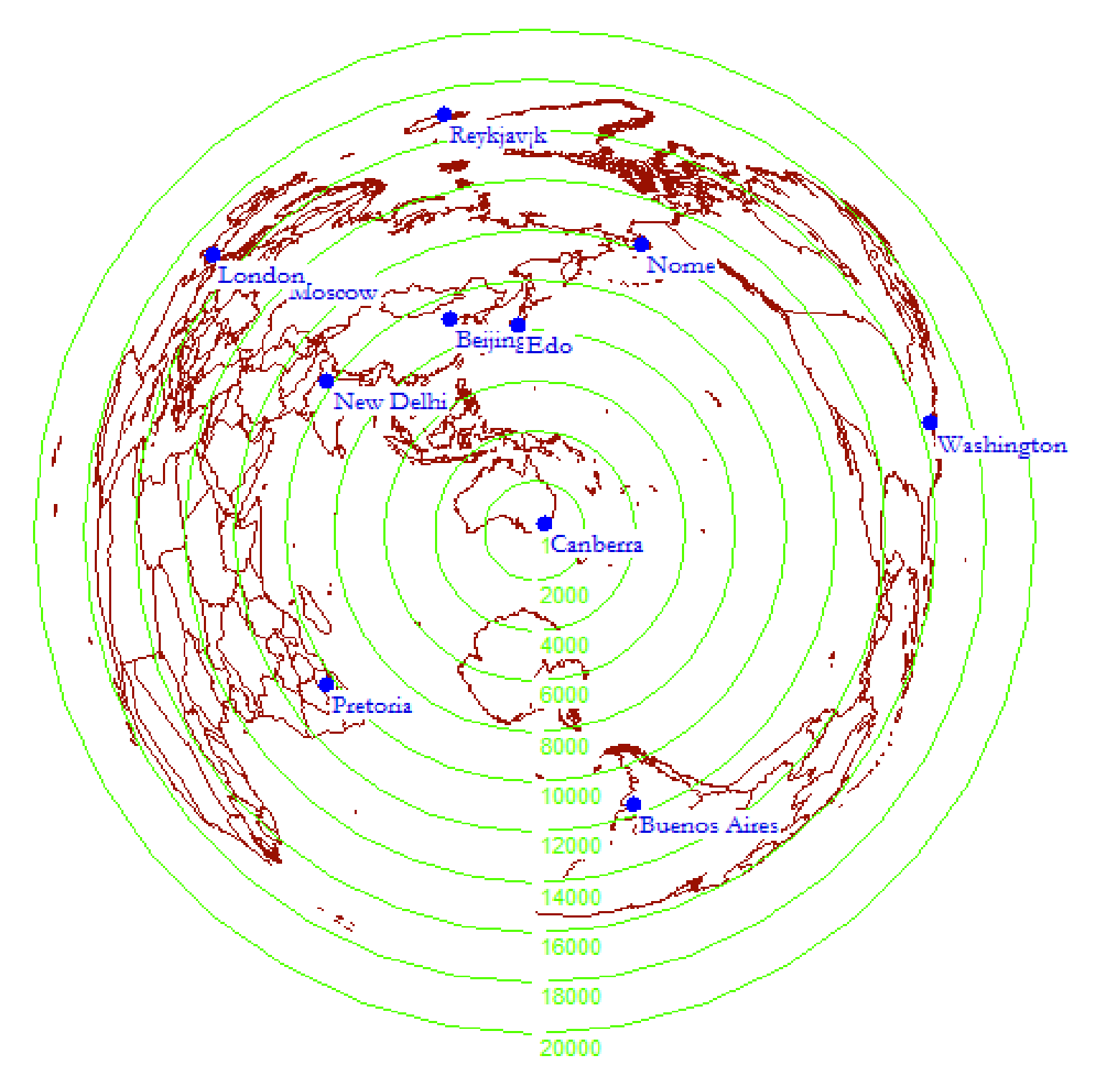

**Azimuthal Map II**: map center 'Melbourne'